## **Check Your Library Bill and/or Senior Bill**

- From the Sunnyside Homepage http://go.fresnou.org/sunnyside
   select "Library"
   and "Destiny".
- 2. On the Library Homepage, select "Login" and use your ATLAS Username and Password to login.

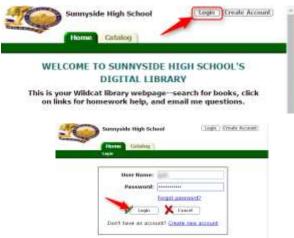

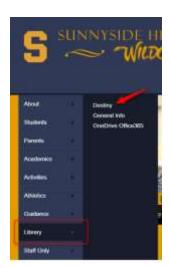

Once logged in, select the "My Info" tab to view your library and school obligations.

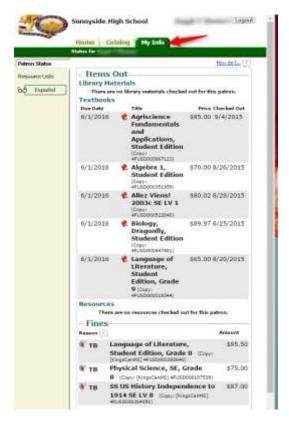